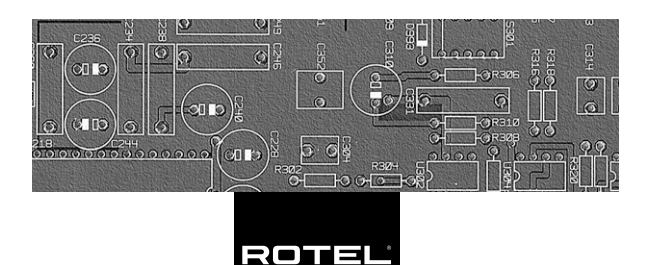

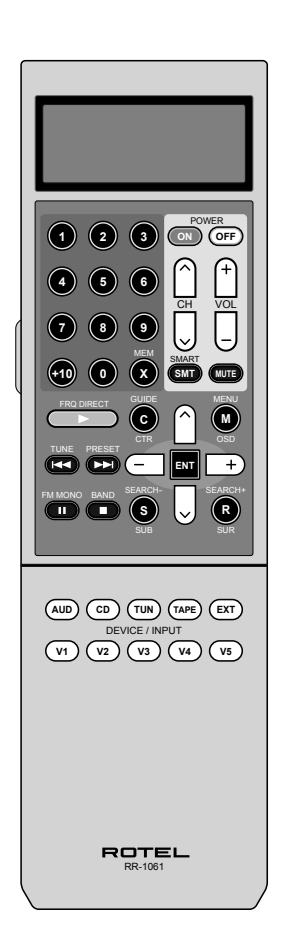

Mando a Distancia con Capacidad de Aprendizaj

### **Disposizione dei tasti Distribución de los Botones**

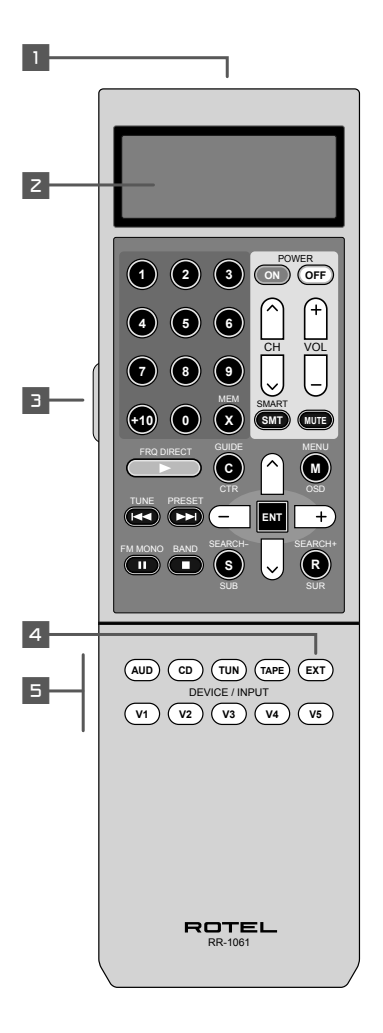

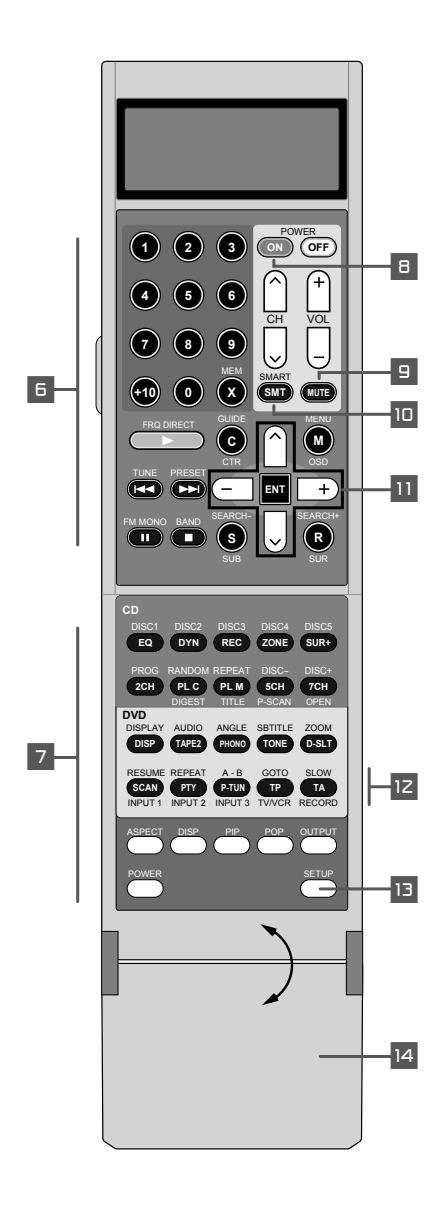

**3**

**Sportellino apribile Tapa Desplegable**

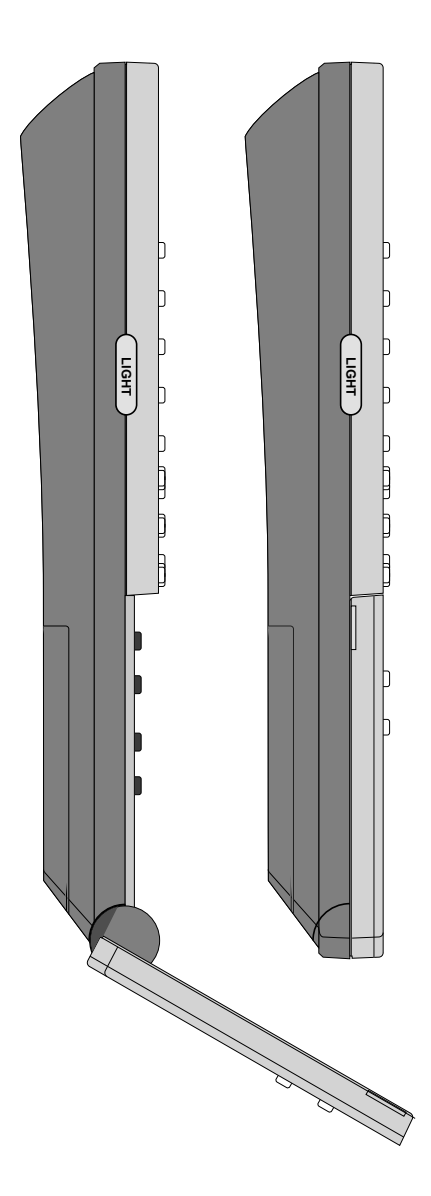

**Lista dei caratteri Mapa de Caracteres**

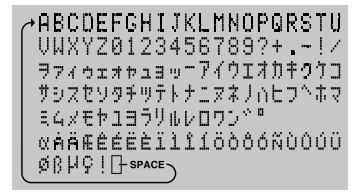

**Apprendimento comandi Pasos del Proceso de Aprendizaje**

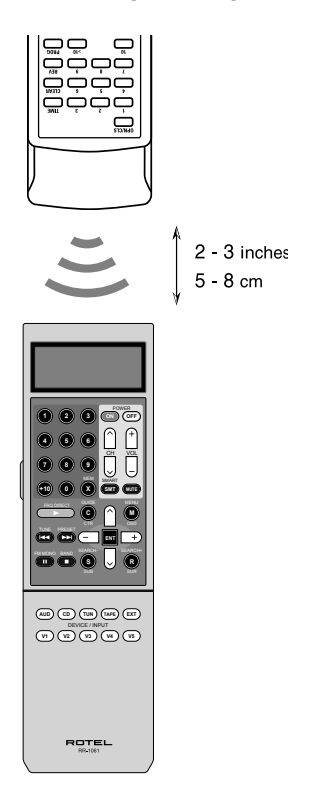

# Contenido

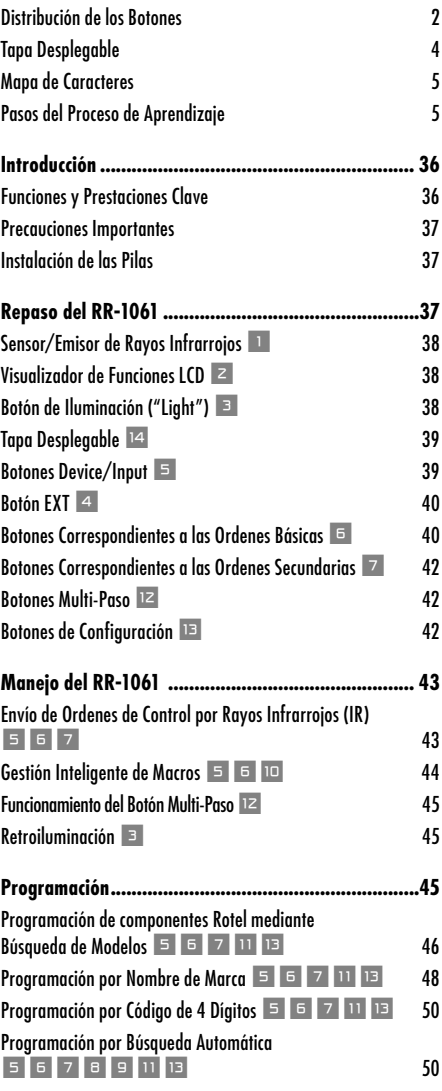

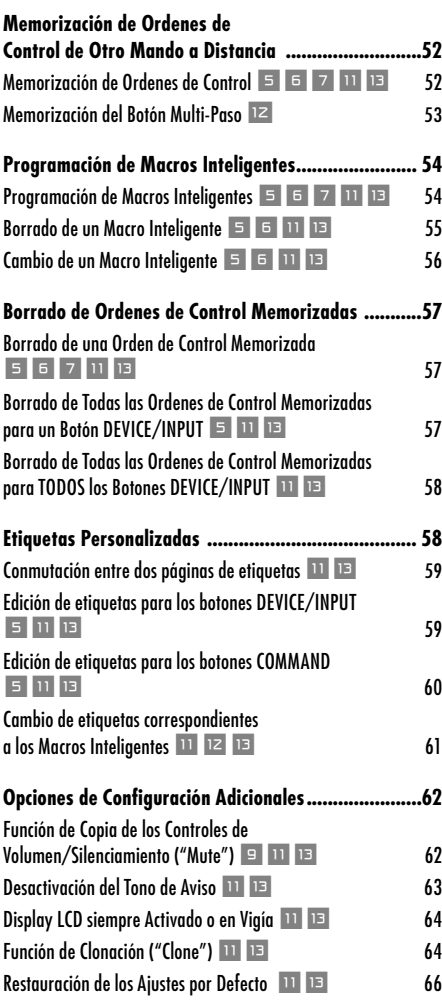

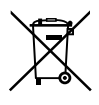

Los productos Rotel están diseñados para satisfacer la normativa internacional en materia de Restricción del Uso de Sustancias Peli-<br>grosas (RoHS) en equipos eléctricos y electrónicos y eliminación de<br>Desechos Procedentes de Equipos Eléctricos y Electrónicos (WEED. El<br>símbolo del carro de la citada normativa y que los productos que la incluyen deben ser reciclados o reprocesados en concordancia con las misma.

## Introducción

El Mando a Distancia Universal con Capacidad de Aprendizaje RR-1061 puede reemplazar hasta un total de nueve mandos a distancia y controlar componentes de audio o vídeo tanto de Rotel como de otros fabricantes.

**Funciones y Prestaciones Clave**

- Programado para gobernar una extensa gama de procesadores de sonido envolvente, receptores de A/V y reproductores de DVD de Rotel.
- Fácil programación para controlar cientos de componentes audiovisuales utilizando códigos memorizados.
- Función de aprendizaje para que el RR-1061 pueda memorizar órdenes de control de otros mandos a distancia. Proceso de aprendizaje multi-paso con cinco botones para memorizar secuencias de control múltiples de otros mandos a distancia.
- Veinte teclas para Macros Inteligentes envían una secuencia de hasta 20 órdenes de control mediante la simple pulsación de dos botones.
- Un VISUALIZADOR DE FUNCIONES LCD suministra información en tiempo real durante la programación y funcionamiento del RR-1061, incluyéndose indicadores de estado y nombres personalizables para cada botón.
- Retroiluminación para facilitar el manejo en habitaciones oscuras junto con un aviso acústico opcional para cada vez que se pulsa un botón.
- Función de clonación para facilitar la duplicación de un juego de órdenes de control completo desde un RR-1061 a otro.

**Precauciones Importantes**

- El RR-1061 es robusto pero no indestructible. Por lo tanto, le rogamos que no lo tire ni lo deje caer al suelo.
- No exponga el RR-1061 a la humedad. Para limpiarlo, utilice una gamuza suave libre de gasa. Evite el uso de productos de limpieza agresivos.
- No intente desmontar el RR-1061 ya que ello invalidará la garantía.

#### **Instalación de las Pilas**

Saque el RR-1061 y las cuatro pilas AAA de la caja del embalaje. Dé la vuelta al RR-1061 y quite la tapa del compartimento portabaterías pulsando la lengüeta de bloqueo y tirándola hacia arriba. Coloque las cuatro pilas AAA en el interior del compartimento portabaterías (siga las instrucciones de polaridad que figuran en la parte inferior del mismo) y vuelva a colocar la tapa en su lugar.

### Repaso del RR-1061

El RR-1061 es un mando a distancia universal con capacidad de aprendizaje que puede gobernar todos los componentes de su sistema de audio/ vídeo. Los códigos de control correspondientes a productos Rotel están ya programados. Asimismo, usted puede personalizar fácilmente el RR-1061 para que controle otros componentes seleccionando entre los grupos de órdenes de control para cientos de componentes audiovisuales memorizados en su extensa base de datos. Diríjase a la sección Programación del presente manual para seguir con facilidad las instrucciones pertinentes. Para componentes que no estén en la base de datos o para órdenes de control adicionales, usted puede hacer que el RR-1061 los memorice a partir de los pertinentes mandos a distancia. Para seguir fácilmente las instrucciones pertinentes, diríjase a la sección Aprendizaje de Ordenes de Control del siguiente manual.

Una vez que la programación haya sido completada, seleccione un componente mediante la pulsación de un botón para convertir el RR-1061 en el mando a distancia de su reproductor de CD, DVD, televisor o VCR.

La distribución de botones del RR-1061 es la siguiente:

### **Sensor/Emisor de Rayos Infrarrojos** 1

El sensor de rayos infrarrojos (IR) está ubicado en el contorno superior del RR-1061. Envía las órdenes de control por rayos infrarrojos y debe apuntar hacia el componente deseado. También recibe códigos de infrarrojos procedentes de otros mandos a distancia durante el proceso de APRENDIZAJE ("LEARNING").

### **Visualizador de Funciones LCD** 2

El VISUALIZADOR DE FUNCIONES LCD suministra información sobre el estado del sistema, incluyendo el nombre de la entrada seleccionada y un nombre (etiqueta) personalizado para cada botón a medida que éste es pulsado. El visualizador de funciones alfanumérico de ocho caracteres también envía sencillos requerimientos de información durante la programación del RR-1061. Estos indicadores y requerimientos son tratados en secciones adecuadas del presente manual.

### **Botón de Iluminación ("Light")** 3

El RR-1061 incluye retroiluminación automática para salas oscurecidas. La retroiluminación se activa cada vez que se pulsa un botón, incluyendo el botón LIGHT situado en uno de los lados del mando a distancia. La retroliluminación permanece activada durante unos 5 segundos cada vez que se pulse un botón.

**NOTA:** En una habitación con mucha luz, la función de retroiluminación es desactivada para ahorrar energía de las pilas.

### **Tapa Desplegable** w

Una tapa desplegable oculta los botones de la parte inferior del RR-1061. Estos botones permiten controlar funciones extra. Deje la tapa desplegable en la posición cerrada para simplificar el uso rutinario del RR-1061 y ábrala para acceder a los botones adicionales.

### **Botones Device/Input** 5

Se utilizan dos hileras de botones (AUD, CD, TUN, TAPE y V1 a V5) situados en la tapa desplegable para seleccionar el componente que usted va a controlar con el mando a distancia y, si lo desea, para activar la entrada correspondiente al mismo. El tiempo que dure la pulsación de dicho botón determina si se va a seleccionar un dispositivo para su control por parte del mando a distancia o si también se va a activar la entrada pertinente en el receptor o procesador de sonido envolvente.

**Para cambiar únicamente el DISPOSITI-VO ("DEVICE") a controlar por el mando a distancia**, pulse el botón brevemente (menos de 1 segundo). Esto no cambia la selección de entradas.

**Para cambiar el DISPOSITIVO ("DEVICE") a controlar por el mando a distancia y la entrada seleccionada en el receptor de A/V**, pulse y mantenga pulsado el botón durante más de 1 segundo.

Cuando se pulsa un botón DEVICE/INPUT, la etiqueta correspondiente a ese botón aparece en el visualizador de funciones LCD. Si se desea, estas etiquetas se pueden personalizar. Consulte al respecto la sección Etiquetado de Botones INPUT/DEVICE del presente manual.

El botón AUD está preprogramado para gobernar receptores y procesadores de sonido envolvente de Rotel. El botón V1 está preprogramado para controlar reproductores de DVD de Rotel. El botón CD está preprogramado para controlar reproductores de CD de Rotel. El resto de botones no están programados y pueden ser utilizados para memorizar los códigos de control correspondientes a otros mandos a distancia.

Los códigos de control correspondientes a los botones AUD y V1 pueden reprogramarse para otros códigos de control. Asimismo, los códigos de control originales de dichos botones pueden ser restaurados. Para más detalles, diríjase a la sección del presente manual dedicada a la Restauración de los Ajustes por Defecto.

**NOTA:** Los botones DEVICE/INPUT también son utilizados en la programación del RR-1061 y están igualmente disponibles para almacenar y enviar Macros Inteligentes (secuencias automáticas de hasta 20 órdenes de control memorizadas).

### **Botón EXT** 4

El botón EXT es un botón especial de selección de la fuente de entrada para receptores y procesadores de sonido envolvente Rotel. Se utiliza para seleccionar las entradas analógicas multicanal correspondientes a las señales procedentes de reproductores de Super Audio CD multicanal o DVD Audio, evitándose la circuitería de procesado analógico/digital del receptor o procesador de sonido envolvente. Una vez pulsado el botón EXT, se selecciona el dispositivo V1 para su manejo desde el mando a distancia. Además, por regla general usted no debería programar códigos de control para el botón EXT, que debería ser usado para reproductores de DVD Rotel o de otras marcas.

#### **Botones Correspondientes a las Ordenes Básicas** 6

Este gran grupo de botones duplica las funciones presentes en los mandos a distancia de sus componentes de audio y vídeo. Cada botón puede almacenar órdenes pertenecientes a nueve componentes distintos que son seleccionados pulsando uno de los botones DEVICE/INPUT (AUD, CD, TUN, TAPE y V1 a V5).

Cuando utilice el RR-1061, pulse en primer lugar el botón DEVICE/INPUT correspondiente al componente deseado. A continuación, pulse botones COMMAND para enviar las órdenes memorizadas para dicho componente.

En la parte superior derecha de este grupo figuran botones que realizan órdenes de control básicas, como por ejemplo la Puesta en Marcha ("On") y Desconexión ("Off"), el Control del Nivel de Volumen, la Selección de Canales y la Activación del Circuito de Silenciamiento. El botón Smart Macro también pertenece a este grupo. Para más información, diríjase a la sección del presente manual de instrucciones dedicada a la Programación de Macros Inteligentes.

En la parte superior izquierda de este grupo hay un teclado numérico constituido por doce botones que se utilizan para la selección directa de pistas en un reproductor de CD o DVD o para llevar a cabo la selección directa del canal de un televisor, descodificador de cable, receptor de satélite, etc.

En la parte inferior derecha hay nueve botones que duplican las funciones de los menús habituales en un receptor de televisión por cable o satélite y un amplio abanico de componentes de A/V, así como cuatro botones redondos son utilizados para funciones extra, como por ejemplo "Last Channel" (Ultimo Canal), "Viewing Guide" (Guía de Visionado"), etc.

En la parte inferior izquierda hay un grupo de cinco botones ovalados que duplican las funciones de transporte básicas (Lectura, Avance Rápido, Pausa, etc.) correspondientes a un reproductor de CD o DVD o a un grabador/reproductor de cinta (VCR).

**NOTA:** Los botones numéricos, es decir 0 – 9, también están disponibles para el envío de Macros Inteligentes.

**Botones Correspondientes a las Ordenes Secundarias** 7

Debajo de la tapa desplegable hay un grupo de botones que permiten acceder a órdenes de control secundarias. Abra dicha tapa para acceder a las mismas.

La función de estos botones varía en función del tipo de dispositivo seleccionado con los botones DEVICE/INPUT. Por ejemplo, las dos hileras superiores incluyen órdenes de control para receptores de A/V (ver al respecto las etiquetas impresas en los botones pertinentes) o para reproductores de CD (ver al respecto las etiquetas impresas encima y debajo de los botones pertinentes). Las dos hileras situadas inmediatamente debajo incluyen órdenes de control para receptores de A/V (ver al respecto las etiquetas impresas en los botones pertinentes) o para reproductores de DVD y grabadores/reproductores de vídeo (ver al respecto las etiquetas impresas encima y debajo de los botones pertinentes). Las dos hileras de botones inferiores incluyen órdenes de control para televisores.

### **Botones Multi-Paso**  $\overline{\mathbb{E}}$

Además de permitir el acceso a funciones normales, los cinco botones designados por SCAN, PTY, P-TUN, TP y TA proporcionan una opción especial: la memorización de hasta tres órdenes de control de otro mando a distancia en un único botón. La primera orden es enviada cuando el botón se pulsa una sola vez, mientras que la segunda orden es enviada cuando el botón se pulsa una segunda vez y la tercera orden es enviada la tercera vez que se pulsa dicho botón. Para más información, diríjase a la sección titulada Memorización de Botones Multi-Paso.

#### **Botones de Configuración E**

El botón SETUP, situado en la esquina inferior derecha debajo de la tapa desplegable, se utiliza para entrar en el modo de configuración para programar, memorizar, renombrar y guardar macros y otras funciones de configuración.

## Manejo del RR-1061

Esta sección del manual explica el funcionamiento básico del RR-1061 y la mayoría de sus funciones estándar.

**NOTA:** El botón DEVICE/INPUT AUD del RR-1061 está preprogramado con los códigos de control correspondientes a los receptores y procesadores de sonido envolvente Rotel. Por su parte, el botón V1 está preprogramado para controlar reproductores de DVD Rotel mientras que el botón CD está preprogramado para controlar reproductores de CD Rotel. El resto de botones DEVICE/INPUT (CD, TUN, TAPE y V2 a V5) no están programados, por lo que usted deberá memorizar o programar códigos de control para los mismos.

**Envío de Ordenes de Control por Rayos Infrarrojos (IR) 567** 

En vez de dejar un mando a distancia sobre la mesa y coger otro, le bastará con pulsar un botón del RR-1061 para convertir a este último en el mando a distancia de su reproductor de discos compactos o su televisor. A continuación le explicamos cómo hacerlo:

- 1. Pulse un botón DEVICE/INPUT durante poco menos de un segundo para activar el conjunto de órdenes de control correspondiente al componente deseado. Por ejemplo, pulse el botón AUD para controlar un receptor o procesador de sonido envolvente Rotel. El nombre (etiqueta) correspondiente a la selección por usted efectuada aparece en el visualizador de funciones. El conjunto de órdenes seleccionado permanecerá activo hasta que usted pulse un botón DEVICE/INPUT diferente.
- 2. Pulse uno cualquiera de los botones COM-MAND para enviar una orden de control por infrarrojos al componente por usted seleccionado. El nombre correspondiente al botón COMMAND aparece en el visualizador de funciones. Si en el visualizador de funciones aparece el nombre "NO DATA", significa que el botón no ha memorizado ninguna orden para el DEVICE seleccionado en el punto 1.

**NOTA:** Los nombres por defecto que aparecen en el visualizador de funciones concuerdan con los de los botones. Usted puede personalizar los nombres para cada botón DEVICE/INPUT y COMMAND.

Recuerde que los botones COMMAND duplican controles de muchos tipos de componentes de audio/vídeo diferentes. Su función depende del tipo de componente seleccionado. Asegúrese de haber pulsado el botón DEVICE correcto y utilice los nombres de los botones como guía.

Cuando se pulsa un botón, se oye un pitido de confirmación. Esta función puede ser desactivada, para lo cual deberá dirigirse a la sección del presente manual titulada Desactivación del Tono de Aviso. Cuando una orden de control por infrarrojos es enviada, en la esquina superior derecha del visualizador de funciones LCD aparece un indicador triangular, mostrándose asimismo en este último la etiqueta (nombre) correspondiente a dicha orden. Estas etiquetas pueden ser personalizadas. Consulte al respecto la sección del presente manual titulada Edición de Etiquetas para los Botones Command. Si se pulsa un botón para el que no se haya memorizado ninguna orden de control, el visualizador de funciones LCD mostrará NO DATA.

### **Gestión Inteligente de Macros 5600**

Veinte de los botones del RR-1061 (los diez botones DEVICE/INPUT más los botones numéricos 0 – 9) pueden almacenar varias secuencias compuestas por múltiples órdenes (macroinstrucciones o "macros"), como por ejemplo una secuencia que ponga en marcha el televisor, seleccione el canal 5, active el procesador de sonido envolvente y seleccione la entrada de este último correspondiente al televisor. Una secuencia macro se envía pulsando el botón SMART seguido del botón correspondiente a la posición de memoria en la que dicha secuencia ha sido almacenada.

- 1. Pulse el botón SMART. Aparecerá un requerimiento SMART? En la pantalla LCD.
- 2. Pulse el botón en el que está memorizada la secuencia Smart Macro.

**NOTA:** Si usted pulsa un botón Smart Macro que no ha sido programado, en el visualizador de funciones LCD aparecerá la palabra EMPTY (VACIO) seguida del nombre de dicho botón, después de lo cual el mando a distancia regresará a su modo de funcionamiento normal.

### **Funcionamiento del Botón Multi-Paso**

Los cinco botones designados por SCAN, PTY, P-TUN, TA y TP permiten disponer de una opción especial: la capacidad de programar hasta tres órdenes distintas. La primera orden es enviada cuando el botón se pulsa una sola vez, mientras que la segunda orden es enviada cuando el botón se pulsa una segunda vez y la tercera orden es enviada la tercera vez que se pulsa dicho botón.

### **Retroiluminación** 3

En una habitación oscura, el RR-1061 activa automáticamente su función de retroiluminación durante 5 segundos cada vez que se pulsa un botón. Pulse el botón LIGHT para activar manualmente la retroiluminación en una habitación oscurecida. Este botón se desactiva en una habitación con mucha luz.

## Programación

El RR-1061 contiene cientos de grupos de órdenes de control para otros tantos componentes audiovisuales. La programación de mandos a distancia implica seleccionar los juegos de órdenes de control correspondientes a cada uno de los componentes de su equipo de A/V y asignar cada uno de estos últimos a uno de los botones DEVICE introduciendo el correspondiente código de 4 dígitos. Esto sólo hay que hacerlo una vez durante la configuración inicial del RR-1061.

Hay dos métodos para encontrar el código de 4 dígitos correcto. La manera más fácil de programar componentes Rotel es buscando el número de modelo. Para componentes de otras marcas, debe buscar en la base de datos partiendo del nombre de la marca correspondiente. Una tercera opción consiste en ir probando los códigos de la lista de códigos de 4 dígitos disponibles para su marca. Finalmente, usted puede buscar en TODOS los códigos de la base de datos hasta que encuentre uno que funcione.

**NOTA:** La programación del RR-1061 se lleva a cabo en un modo de configuración gestionado por menús al que se accede pulsando el botón SETUP, utilizándose a continuación las teclas ARRIBA/ABAJO y +/– del cursor para navegar a través de dichos menús y pulsando el botón ENT para confirmar las selecciones efectuadas. En cualquier momento de este proceso, usted puede salir del modo de configuración y volver al funcionamiento normal pulsando el botón SETUP.

**Programación de componentes Rotel mediante Búsqueda de Modelos** 5 5 7 11 13

Usted puede encontrar el código de 4 dígitos correcto para componentes Rotel buscando en la base de datos los correspondientes números de modelo.

Cuando utilice la búsqueda por modelos, los botones INPUT/DEVICE sólo pueden ser programados para los tipos de componentes específicos que se detallan a continuación:

**AUD:** Sólo componentes de audio **CD:** Sólo reproductores de CD **TUN:** Sólo componentes de audio y reproductores de CD y DVD **TAPE:** Sólo componentes de audio y reproductores de CD y DVD **V1:** Sólo reproductores de DVD **V2:** Sólo componentes de audio y reproductores de CD y DVD **V3:** Sólo componentes de audio y reproductores de CD y DVD **V4:** Sólo componentes de audio y reproductores de CD y DVD **V5:** Sólo componentes de audio y reproductores de CD y DVD

- 1. Pulse el botón DEVICE/INPUT en el que usted quiera programar el código correspondiente a este componente (AUD, CD, TUN, TAPE y V1-V5).
- 2. Pulse el botón SETUP (el visualizador de funciones LCD muestra SETUP). Pulse el botón ENT para confirmar.
- 3. Pulse los botones ARRIBA/ABAJO del cursor hasta que aparezca SETUP MODEL en la pantalla de visualización. Pulse el botón ENT para confirmar.
- 4. Pulse los botones ARRIBA/ABAJO del cursor hasta que el nombre del tipo de componente que usted esté buscando (AUD, DVD, CD) aparezca en la pantalla de visualización. Pulse el botón ENT para confirmar. El primer número de modelo disponible aparecerá en la pantalla de visualización.
- 5. Use los botones ARRIBA/ABAJO del cursor para desplazarse a través de la lista hasta que aparezca el número del modelo deseado. Pulse ENT para confirmar la selección.
- 6. Pulse cualquier botón COMMAND para probar el nuevo código. Por ejemplo, cuando programe un reproductor de CD usted podría pulsar el botón PLAY para ver si el disco empieza a ser leído. Si la orden funciona, pulse ENT para guardar la selección de códigos efectuada y volver al modo de funcionamiento normal.

**NOTA:** Usted puede pulsar el botón SETUP para salir en cualquier momento del modo de programación.

### **Programación por Nombre de Marca**  $5671113$

Usted puede utilizar el siguiente método de búsqueda para encontrar y probar los números de código de 4 dígitos correcto para componentes Rotel buscando en la base de datos los correspondientes números de modelo. Cuando utilice la búsqueda por marcas, los botones INPUT/ DEVICE sólo pueden ser programados para los tipos de componentes específicos que se detallan a continuación:

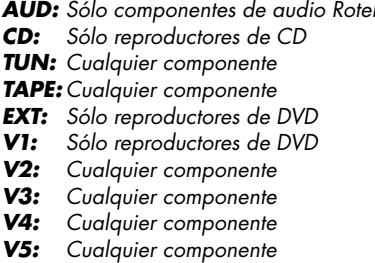

Para programar la búsqueda por nombre de marca:

- 1. Pulse el botón DEVICE/INPUT donde quiera programar los códigos de este componente (AUD, CD, TUN, TAPE y V1-V5).
- 2. Pulse el botón SETUP (el visualizador LCD muestra SETUP). Pulse el botón ENT para confi rmar.
- 3. Pulse los botones ARRIBA/ABAJO del cursor hasta que aparezca SETUP BRAND en el visualizador de funciones. Pulse el botón ENT para confirmar.
- 4. Pulse los botones ARRIBA/ABAJO del cursor hasta que el tipo de componente que usted esté buscando aparezca en el visualizador de funciones (TV, VCR, SAT, CTV, DVD, CD, etc.). Pulse el botón ENT para confirmar. La primera marca disponible cuyo nombre empiece por la letra A aparecerá en el visualizador.
- 5. Seleccione la primera letra de la marca de su componente con ayuda de los botones +/– del cursor. A continuación, utilice los botones ARRIBA/ABAJO del cursor para desplazarse a través de la lista hasta que aparezca la marca deseada. Pulse el botón ENT para confirmar.
- 6. En el visualizador LCD aparecerá el nombre de la marca junto con el primer código de 4 dígitos disponible para la misma.
- 7. Pulse un botón COMMAND cualquiera para probar el primer código disponible para su marca. Por ejemplo, si está probando un código para un televisor debería pulsar el botón CH UP para confirmar que el canal cambia en el componente en cuestión. El código de 4 dígitos en curso de evaluación aparecerá en el visualizador de funciones.

 **Si el botón de control gobierna el componente** significa que usted ha encontrado un código que funciona. En consecuencia, puede probar órdenes de control adicionales pulsando más teclas COMMAND. En caso de que la maniobra tenga éxito, pulse el botón ENT para guardar el código.

 **Si el botón de control no funciona**, pulse de nuevo el botón ARRIBA del cursor para probar el siguiente código para esa marca, apareciendo el nuevo código de 4 dígitos evaluado en el visualizador de funciones. Continúe probando códigos hasta que encuentre uno que funcione, guardándolo mediante la pulsación del botón ENT.

8. Para salir del modo de programación, pulse en cualquier momento el botón SETUP.

### **Programación por Código de 4 Dígitos** 5 5 7 11 13

Busque su componente de audio/vídeo en la lista de códigos de 4 dígitos. A continuación proceda como sigue:

- 1. Pulse el botón DEVICE/INPUT donde quiera programar los códigos de este componente (AUD, CD, TUN, TAPE y V1-V5).
- 2. Pulse el botón SETUP (el visualizador LCD muestra SETUP). Pulse el botón ENT para confirmar.
- 3. Pulse los botones ARRIBA/ABAJO del cursor hasta que aparezca SETUP CODE en el visualizador de funciones. Pulse el botón ENT para confirmar.
- 4. Introduzca el código de 4 dígitos utilizando los botones numéricos (0 – 9). Una vez introducido un código válido, aparecerá en pantalla la frase CODE OK. Si el código no es válido, el visualizador de funciones LCD mostrará CODE INVALID.
- 5. Una vez se haya introducido un código válido, pruébelo enviando la correspondiente orden de control pulsando un botón COM-MAND. Por ejemplo, cuando pruebe un código de control correspondiente a un lector de DVD podría pulsar el botón PLAY. Si el código funciona, salte al paso siguiente. Si el código no funciona correctamente, repita el procedimiento desde el paso 4 utilizando el siguiente código de 4 dígitos para la marca de su componente que figure en la lista.
- 6. Pulse el botón SETUP para salir del modo de programación.

### **Programación por Búsqueda Automática 56789119**

Para buscar un código en la lista completa de códigos de 4 dígitos correspondientes a un determinado tipo de componente:

1. Pulse el botón DEVICE/INPUT donde quiera programar los códigos de este componente (AUD, CD, TUN, TAPE y V1-V5).

- 2. Pulse el botón SETUP (el visualizador LCD muestra SETUP). Pulse el botón ENT para confi rmar.
- 3. Pulse los botones ARRIBA/ABAJO del cursor hasta que aparezca SETUP A SEARCH en el visualizador de funciones. Pulse el botón ENT para confirmar.
- 4. Pulse los botones ARRIBA/ABAJO del cursor hasta que el tipo de componente que usted esté buscando aparezca en el visualizador de funciones (TV, VCR, SAT, CTV, DVD, CD, etc.). Pulse el botón ENT para confirmar.
- 5. Pulse y libere el botón POWER ENT para avanzar al código siguiente.
- 6. Pruebe el código pulsando un botón COMMAND cualquiera adecuado para el componente seleccionado. Por ejemplo, si está probando un reproductor de CD, pulse el botón PLAY.

 **Si el botón de control gobierna el componente** significa que usted ha encontrado un código que puede funcionar. Si la maniobra tiene éxito, pulse el botón DEVICE/IN-PUT para guardar el código.

 **Si el botón de control no funciona**, pulse y libere de nuevo el botón POWER ON para avanzar al siguiente código disponible para ese componente, apareciendo el nuevo código de 4 dígitos en curso de evaluación en el visualizador de funciones. Continúe pulsando el botón POWER ON y probando códigos hasta que encuentre un código que funcione, guardándolo mediante la pulsación del botón INPUT/device.

7. Para salir del modo de programación, pulse en cualquier momento el botón SETUP.

**NOTA:** Puede volver al código de 4 dígitos anterior pulsando el botón correspondiente a MUTE.

### Memorización de Ordenes de Control de Otro Mando a Distancia

Si se ve incapaz de encontrar un conjunto de órdenes de control utilizando los pasos descritos en el apartado de Programación o simplemente necesita órdenes de control adicionales, es posible "enseñar" al RR-1061 dichas órdenes directamente a partir de los mandos a distancia que ya posea. A este procedimiento se le llama Aprendizaje ("Learning").

### **Memorización de Ordenes de Control** 5 6 7 11 13

Para memorizar en el RR-1061 órdenes de control procedentes de uno o varios de sus otros mandos a distancia, encare los dos mandos tal y como se muestra en la ilustración que figura al principio de este manual. Las señales de infrarrojos enviadas por el otro mando a distancia deben apuntar al sensor/emisor de infrarrojos del RR-1061.

- 1. Pulse el botón DEVICE/INPUT donde quiera programar los códigos de este componente (AUD, CD, TUN, TAPE y V1-V5).
- 2. Pulse el botón SETUP (el visualizador LCD muestra SETUP). Pulse el botón ENT para confi rmar.
- 3. Pulse los botones ARRIBA/ABAJO del cursor hasta que aparezca SETUP LEARNING en el visualizador de funciones. Pulse el botón ENT para confirmar.
- 4. Pulse el botón COMMAND que desee memorizar (Puesta en Marcha, CH ARRIBA/ABAJO, etc.). El nombre de dicho botón COMMAND aparecerá en el visualizador de funciones debajo de la palabra LEARNING.
- 5. Pulse y mantenga pulsado el botón correspondiente del mando a distancia original hasta que en el visualizador de funciones aparezca "OK" para indicar que la orden de control ha sido memorizada.

 **Si el visualizador LCD muestra un men**saje de ERROR, significa que la orden de control no ha sido memorizada con éxito. Inténtelo de nuevo.

 **Si el visualizador de funciones LCD muestra el mensaje NO DATA**, significa que no se ha recibido ninguna señal del mando a distancia original. Ajuste la posición de los dos mandos a distancia y repita el Paso 3.

- 6. Para memorizar botones adicionales, repita los pasos 4 y 5.
- 7. Para salir del proceso de aprendizaje una vez lo haya completado, pulse el botón SETUP.

**NOTA:** El RR-1061 tiene la suficiente memoria para memorizar hasta 600 órdenes de control. Si se llega al límite de esta capacidad, el visualizador de funciones mostrará FULL ("LLENO") cuando usted intente memorizar una nueva orden de control.

**Memorización del Botón Multi-Paso** 

Los cinco botones designados por SCAN, PTY, P-TUN, TP y TA proporcionan una opción especial: la capacidad de memorizar hasta tres órdenes distintas en un único botón. Durante el funcionamiento, la primera orden es enviada cuando el botón es pulsado una sola vez, la segunda cuando dicho botón es pulsado de nuevo y la tercera cuando el mencionado botón es pulsado por tercera vez.

Ejemplo de programación de un botón multi-paso utilizando el botón SCAN:

- 1. Siga los cuatro pasos "Para programar un botón COMMAND" de la sección anterior para memorizar la primera orden correspondiente al botón SCAN.
- 2. Pulse una segunda vez el botón SCAN. Aparecerá "S1-2" en el visualizador de funciones. Pulse y mantenga pulsado el siguiente botón en el mando a distancia original hasta que aparezca el "OK!" de confirmación.

3. Para memorizar una tercera orden, pulse el botón SCAN una tercera vez. El visualizador de funciones muestra "S1-3" para indicar que está preparado para memorizar la tercera orden. Pulse y mantenga pulsado el botón correspondiente a la orden siguiente hasta que aparezca el "OK!" de confirmación.

**NOTA:** Para cambiar la programación de cualquier orden para un botón multi-paso es necesario empezar de nuevo con la primera orden.

## Programación de Macros **Inteligentes**

Veinte de los botones del RR-1061 (los diez botones DEVICE/INPUT más los botones numéricos 0 a 9) pueden almacenar secuencias de varias órdenes o macros (como por ejemplo una secuencia que ponga en marcha el televisor, seleccione el canal 5, active el procesador de sonido envolvente y seleccione la entrada del televisor). Una secuencia macro se envía pulsando el botón MA-CRO seguido de aquel en el que la misma ha sido memorizada.

### **Programación de Macros Inteligentes** 5 6 7 11 13

Una secuencia macro se envía pulsando el botón SMART seguido de aquel en el que la misma ha sido memorizada. Para programar una secuencia macro, asegúrese en primer lugar de que todas las órdenes deseadas han sido ya memorizadas en el RR-1061 puesto que la función macro se limita simplemente a registrar una secuencia de órdenes de control individuales del RR-1061.

- 1. Pulse el botón SETUP.
- 2. Pulse los botones ARRIBA/ABAJO del cursor hasta que aparezca SETUP SMART en el visualizador de funciones. Pulse el botón ENT para conformar.
- 3. Cuando el visualizador LCD muestre el requerimiento ADD SMART?, pulse una de las teclas Smart Macro (AUD, CD, TUN, TAPE, EXT, V1-V5 o 0 – 9). El visualizador LCD mostrará brevemente ADD seguido del nombre de la tecla Smart Macro que está siendo programada.
- 4. Cuando el visualizador LCD muestre el requerimiento STEP 1, pulse el primer botón COM-MAND de la secuencia Smart Macro.
- 5. Cuando el visualizador LCD muestre el requerimiento STEP 2, pulse el segundo botón COMMAND de la secuencia Smart Macro.
- 6. Continúe hasta que la secuencia Smart Macro haya sido completada (máximo de 20 órdenes de control). Para finalizar la programación de la secuencia Smart Macro, pulse el botón SETUP.
- 7. Aparece un mensaje de confirmación CON-FIRM? en el visualizador LCD. Utilice los botones ARRIBA/ABAJO para seleccionar YES (para guardar la nueva Smart Macro) o NO (para borrar la programación de la Smart Macro). Pulse el botón ENT para confirmar.

**NOTA:** Los botones Smart Macro pueden tener etiquetas (nombres) personalizadas. Para más información, diríjase a la sección pertinente del presente manual.

**Borrado de un Macro Inteligente**  5 6 11 13

- 1. Pulse el botón SETUP y a continuación pulse los botones ARRIBA/ABAJO del cursor hasta que aparezca SMART en el visualizador de funciones. Pulse ENT.
- 2. Pulse los botones ARRIBA/ABAJO del cursor hasta que aparezca SMART CLEAR en el visualizador de funciones. Pulse el botón ENT para conformar. Aparece SMART CLEAR? en el visualizador de funciones.
- 3. Pulse el botón Smart Macro que desea borrar (por ejemplo, pulse 1 para borrar una Smart Macro almacenada en el botón 1).

4. Aparece un mensaje de confirmación en la pantalla LCD. Utilice los botones ARRIBA/ ABAJO para seleccionar YES (para borrar la Smart Macro) o NO (para mantener la Smart Macro). Pulse el botón ENT para confirmar.

**NOTA:** Si usted intenta borrar un botón Smart Macro no programado, aparecerá la palabra EMPTY ("VACIO") y al mando a distancia regresará a su modo de funcionamiento normal.

**Cambio de un Macro Inteligente**   $56$  $11$  $13$ 

Para cambiar una Smart Macro previamente memorizada:

- 1. Pulse el botón SETUP. A continuación, pulse los botones ARRIBA/ABAJO del cursor hasta que aparezca SMART en el visualizador de funciones. Pulse ENT.
- 2. Pulse los botones ARRIBA/ABAJO del cursor hasta que aparezca SMART EDIT en el visualizador de funciones. Pulse el botón ENT para conformar. Aparece SMART EDIT? en el visualizador de funciones.
- 3. Pulse el botón Smart Macro que desea cambiar (por ejemplo, pulse 1 para cambiar una Smart Macro almacenada en el botón 1).
- 4. Utilice los botones ARRIBA/ABAJO del cursor para seleccionar el STEP # ("PASO") que desee cambiar, por ejemplo STEP 10 ("PASO 10"). Pulse el botón ENT para confirmar.
- 5. Cuando aparezca en pantalla el requerimiento CHG TO?, pulse el botón correspondiente a la nueva orden de control para este paso.
- 6. Para cambiar cualquier otra orden de control, repita los pasos 5 y 6 y a continuación pulse el botón SETUP.
- 7. Aparece un mensaje de confirmación en la pantalla LCD. Utilice los botones ARRIBA/ ABAJO para seleccionar YES (para borrar la Smart Macro) o NO (para descartar los cambios). Pulse el botón ENT para confirmar.

**NOTA:** Si usted intenta borrar un botón Smart Macro no programado, aparecerá la palabra EMPTY ("VACIO") y al mando a distancia regresará a su modo de funcionamiento normal.

### Borrado de Ordenes de Control Memorizadas

Si lo desea, puede borrar una única orden de control memorizada, una orden multi-paso, todas las órdenes memorizadas para un botón INPUT/ DEVICE determinado o todas las órdenes memorizadas para todos los botones INPUT/DEVICE.

### **Borrado de una Orden de Control Memorizada 567115**

- 1. Pulse el botón DEVICE/INPUT en el que esté memorizada la orden de control.
- 2. Pulse el botón SETUP (el visualizador LCD muestra SETUP). Pulse los botones ARRIBA/ ABAJO del cursor hasta que aparezca EDIT ("EDITAR") en el visualizador de funciones. Pulse el botón ENT para confirmar.
- 3. Pulse los botones ARRIBA/ABAJO del cursor hasta que aparezca CLEAR ONE KEY ("BO-RRAR UNA TECLA") en el visualizador de funciones. Pulse el botón ENT para confirmar.
- 4. Cuando aparezca en pantalla el requerimiento SELECT KEY ("SELECCIONAR TECLA"), pulse la orden de control que desee borrar.
- 5. Aparece un mensaje de confirmación en la pantalla LCD. Utilice los botones ARRIBA/ABAJO del cursor para seleccionar YES (para borrar la orden memorizada) o NO (para conservar dicha orden). Pulse el botón ENT para confirmar.

### **Borrado de Todas las Ordenes de Control Memorizadas para un Botón DEVICE/INPUT 5 HH**

- 1. Pulse el botón DEVICE/INPUT en el que esté memorizada la orden de control.
- 2. Pulse el botón SETUP (el visualizador LCD muestra SETUP). Pulse los botones ARRIBA/ ABAJO del cursor hasta que aparezca EDIT ("EDITAR") en el visualizador de funciones. Pulse el botón ENT para confirmar.

- 3. Pulse los botones ARRIBA/ABAJO del cursor hasta que aparezca CLEAR ONE DEV ("BO-RRAR UN DISPOSITIVO") en el visualizador de funciones. Pulse el botón ENT para confirmar.
- 4. Pulse el botón ENT para borrar todas las órdenes de control memorizadas para ese botón DEVICE/INPUT.

### **Borrado de Todas las Ordenes de Control Memorizadas para TODOS los Botones DEVICE/INPUT III E**

- 1. Pulse el botón SETUP (el visualizador LCD muestra SETUP). Pulse los botones ARRIBA/ ABAJO del cursor hasta que aparezca EDIT ("EDITAR") en el visualizador de funciones. Pulse el botón ENT para confirmar.
- 2. Pulse los botones ARRIBA/ABAJO del cursor hasta que aparezca CLEAR ALL KEY ("BO-RRAR TODOS LOS DISPOSITIVOS") en el visualizador de funciones.
- 3. Pulse el botón ENT para borrar todas las órdenes de control memorizadas para todos los botones DEVICE/INPUT.

## Etiquetas Personalizadas

Cada vez que usted pulse un botón del RR-1061, su nombre aparecerá en la pantalla de visualización. Por defecto, las etiquetas (nombres) que aparezcan en dicha pantalla cuando se pulse un botón concuerdan con las impresas en dicho botón. Hay dos juegos completos ("páginas") de etiquetas memorizados en el RR-1061. Usted puede conmutar entre uno y otro. Las etiquetas correspondientes a la primera página no pueden ser cambiadas mientras que las correspondientes a la segunda página pueden personalizarse. Esto le permite regresar en cualquier momento a las etiquetas por defecto conmutando a la primera página.

**Conmutación entre dos páginas de etiquetas III E** 

- 1. Pulse el botón SETUP.
- 2. Pulse los botones ARRIBA/ABAJO del cursor hasta que aparezca MULTI LANGUAGE ("MULTI IDIOMA") en el visualizador de funciones. Pulse el botón ENT para confirmar.
- 3. Pulse los botones ARRIBA/ABAJO del cursor hasta que aparezca el conjunto de etiquetas deseado (PAGE 1 o PAGE 2) en el visualizador de funciones. Pulse el botón ENT para confirmar la selección.

### **Edición de etiquetas para los botones DEVICE/INPUT 5 U B**

Para cambiar la etiqueta de un botón, asegúrese de haber seleccionado el conjunto de etiquetas que figura en la Página 2 (ver líneas anteriores) y a continuación:

- 1. Pulse el botón SETUP.
- 2. Pulse los botones ARRIBA/ABAJO del cursor hasta que aparezca EDIT ("EDITAR") en el visualizador de funciones. Pulse el botón ENT para confirmar.
- 3. Pulse los botones ARRIBA/ABAJO del cursor hasta que aparezca EDIT DEVICE ("EDITAR DISPOSITIVO") en el visualizador de funciones. Pulse el botón ENT para confirmar.
- 4. Pulse el botón DEVICE/INPUT (AUD, CD, TUN, TAPE, EXT, V1-V5) cuya etiqueta desee cambiar. La etiqueta actual aparece en la segunda línea de la pantalla de visualización.
- 5. Pulse los botones +/– para seleccionar una letra de la etiqueta que desea cambiar y los botones ARRIBA/ABAJO del cursor para realizar la operación. La ilustración Mapa de Caracteres que figura en el presente manual muestra los caracteres disponibles. Las etiquetas pueden tener un máximo de 8 caracteres.
- 6. Cuando la nueva etiqueta esté completada, pulse el botón SETUP para guardarla.

7. Aparece un mensaje de confirmación en la pantalla LCD. Utilice los botones ARRIBA/ ABAJO del cursor para seleccionar YES (para confirmar la nueva etiqueta) o NO (para salir sin realizar ningún cambio). Pulse el botón ENT para confirmar la selección efectuada.

### **Edición de etiquetas para los botones COMMAND 5 H F**

Para cambiar la etiqueta correspondiente a un botón, asegúrese de que ha seleccionado el conjunto de etiquetas de la Página 2 y a continuación:

- 1. Pulse el botón DEVICE/INPUT (AUD, CD, TUN, TAPE, V1-V5) que contiene el botón COM-MAND cuya etiqueta desea cambiar.
- 2. Pulse el botón SETUP.
- 3. Pulse los botones ARRIBA/ABAJO del cursor hasta que aparezca EDIT ("EDITAR") en el visualizador de funciones. Pulse el botón ENT para confirmar.
- 4. Pulse los botones ARRIBA/ABAJO del cursor hasta que aparezca EDIT KEY ("EDITAR TE-CLA") en el visualizador de funciones. Pulse el botón ENT para confirmar.
- 5. Pulse el botón COMMAND cuya etiqueta desee cambiar. La etiqueta actual aparece en la segunda línea de la pantalla de visualización.
- 6. Pulse los botones +/– para seleccionar una letra de la etiqueta que desea cambiar y los botones ARRIBA/ABAJO del cursor para realizar la operación. La ilustración Mapa de Caracteres que figura en el presente manual muestra los caracteres disponibles. Las etiquetas pueden tener un máximo de 8 caracteres.
- 7. Cuando la nueva etiqueta esté completada, pulse el botón SETUP para guardarla.
- 8. Aparece un mensaje de confirmación en la pantalla LCD. Utilice los botones ARRIBA/ ABAJO del cursor para seleccionar YES (para confirmar la nueva etiqueta) o NO (para salir sin realizar ningún cambio). Pulse el botón ENT para confirmar la selección efectuada.

**Cambio de etiquetas correspondientes a los Macros Inteligentes 11 12 13** 

- 1. Pulse el botón SETUP.
- 2. Pulse los botones ARRIBA/ABAJO del cursor hasta que aparezca SMART en el visualizador de funciones. Pulse el botón ENT para confirmar.
- 3. Pulse los botones ARRIBA/ABAJO del cursor hasta que aparezca SMART RENAME ("RE-NOMBRAR SMART") en el visualizador de funciones. Pulse el botón ENT para confirmar.
- 4. Pulse el botón Smart Macro cuya etiqueta desee cambiar. La etiqueta actual aparece en la segunda línea de la pantalla de visualización. Si el botón no contiene ninguna Smart Macro previamente programada, aparecerá la palabra EMPTY ("VACIO") en el visualizador de funciones.
- 5. Pulse los botones +/– para seleccionar una letra de la etiqueta que desea cambiar y los botones ARRIBA/ABAJO del cursor para realizar la operación. La ilustración Mapa de Caracteres que figura en el presente manual muestra los caracteres disponibles. Las etiquetas pueden tener un máximo de 8 caracteres.
- 6. Cuando la nueva etiqueta esté completada, pulse el botón SETUP para guardarla.
- 7. Aparece un mensaje de confirmación en la pantalla LCD. Utilice los botones ARRIBA/ ABAJO del cursor para seleccionar YES (para confirmar la nueva etiqueta) o NO (para salir sin realizar ningún cambio). Pulse el botón ENT para confirmar la selección efectuada.

### Opciones de Configuración Adicionales

**Función de Copia de los Controles de Volumen/Silenciamiento ("Mute")** 9 11 13

En muchos sistemas audiovisuales, el nivel de volumen es ajustado o bien en el televisor o bien en el procesador de A/V. Por comodidad, el RR-1061 incluye una función ("Volume Punch-Through") que permite copiar los controles de volumen y silenciamiento ("mute") desde el dispositivo TV o AUD a botones DEVICE/INPUT correspondientes a otros componentes, como por ejemplo un reproductor de CD o DVD, un grabador/reproductor de vídeo (VCR) o un receptor de satélite. Después de activar esta función, los controles de volumen y silenciamiento correspondientes al televisor o al procesador de A/V siempre estarán disponibles cuando está activado un conjunto de órdenes de control para cualquiera de esos otros dispositivos mencionados.

Para activar la Función de Copia de los Controles de Volumen/Silenciamiento:

- 1. Pulse el botón SETUP.
- 2. Utilice los botones ARRIBA/ABAJO del cursor para seleccionar PUNCH THROUGH en la pantalla LCD. Pulse el botón ENT para confirmar.
- 3. Cuando aparezca el requerimiento SELECT ("SELECCIONAR") en la pantalla de visualización (durante unos 2 segundos), utilice los botones ARRIBA/ABAJO del cursor para seleccionar AUD o TV. Esta selección es el DE-VICE/INPUT cuyo control de volumen desea utilizar en otros modos. Pulse ENT para confirmar.

4. Cuando aparezca el requerimiento TARGET ("OBJETIVO") en la pantalla de visualización, utilice los botones ARRIBA/ABAJO del cursor para seleccionar el DEVICE/INPUT en el que desea copiar las órdenes de control correspondientes al nivel de volumen y el circuito de silenciamiento. Por ejemplo, si desea utilizar el volumen AUD incluso desde el modo CD del mando a distancia, seleccione CD como objetivo ("target"). Pulse ENT para confirmar.

Los ajustes de fábrica para la Función de Copia de los Controles de Volumen/Silenciamiento son los siguientes:

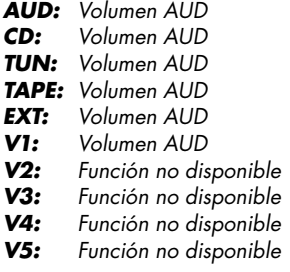

**Desactivación del Tono de Aviso III E** 

Tal y como se suministra de fábrica, el RR-1061 emite un tono de aviso a modo de confirmación cada vez que se pulsa un botón del mismo. Esta función puede activarse o desactivarse siguiendo el proceso que se reseña a continuación:

- 1. Pulse el botón SETUP (la pantalla LCD muestra SETUP).
- 2. Pulse los botones ARRIBA/ABAJO del cursor hasta que aparezca BEEP SOUND ("TONO DE AVISO") en la pantalla de visualización. Pulse el botón ENT para confirmar.
- 3. Pulse los botones ARRIBA/ABAJO del cursor hasta que aparezca BEEP ON o BEEP OFF en la pantalla de visualización. Pulse el botón ENT para seleccionar la opción deseada.

**Display LCD siempre Activado o en Vigía III B** 

- 1) Modo de Ajuste "Menu Principal"
- 2) Seleccione "LCD"
- 3) Seleccione "Vigía" o "Activado"
- a) "Vigía" desaparecerá del display LCD al cabo de 30 segundos permitiendo ahorrar batería, activándolo de Nuevo cuando se pulse el conmutador lateral de iluminación o cualquier tecla.
- b) "Activado" significa que el display LCD siempre estará en activo, por lo que este ajuste hará que la batería se agote antes

### **Función de Clonación ("Clone")**  $\blacksquare$   $\blacksquare$

La función CLONE transfiere toda la programación, incluyendo las órdenes memorizadas y las etiquetas personalizadas, de un RR-1061 a un segundo RR-1061. Para transferir la programación, coloque dos mandos a distancia RR-1061 con sus ventanas de infrarrojos enfrentadas (separados entre sí un máximo de 8 centímetros) y a continuación proceda como sigue:

### **En el mando a distancia que va a recibir los datos:**

- 1. Pulse el botón SETUP (la pantalla LCD muestra SETUP).
- 2. Pulse los botones ARRIBA/ABAJO del cursor hasta que aparezca CLONE ("CLONAR") en la pantalla de visualización. Pulse el botón ENT para confirmar.
- 3. Pulse los botones ARRIBA/ABAJO del cursor hasta que aparezca RECEIVE ("RECIBIR") en la pantalla de visualización. Pulse el botón ENT.

### **En el mando a distancia que va a enviar los datos:**

- 1. Pulse el botón SETUP (la pantalla LCD muestra SETUP).
- 2. Pulse los botones ARRIBA/ABAJO del cursor hasta que aparezca CLONE ("CLONAR") en la pantalla de visualización. Pulse el botón ENT para confirmar.
- 3. Pulse los botones ARRIBA/ABAJO del cursor hasta que aparezca SEND ("ENVIAR") en la pantalla de visualización. Pulse el botón ENT.

Comienza la transferencia de datos. El visualizador del mando a distancia que envíe los datos mostrará SENDING DATA ("ENVIANDO DATOS") mientras que el del que los reciba mostrará RE-CEIVING DATA ("MOSTRANDO DATOS"). En el momento de completarse la transferencia de los datos (proceso que puede llevar unos 4 ó 5 minutos), aparecerá uno de los siguientes mensajes de confirmación en el visualizador de funciones del RR-1061 que reciba los datos:

- Si la transferencia de los datos ha sido realizada con éxito, aparecerá el mensaje SEND OK en el visualizador LCD del mando que envía los datos y RECEIVE OK en el del que los recibe.
- Si la transferencia de los datos no se realiza con éxito, aparecerá el mensaje ERROR en el visualizador LCD del mando que recibe los datos y los dos mandos a distancia regresarán a su funcionamiento normal.

**NOTA:** No intente utilizar la función CLONE para transferir órdenes desde cualquier otro mando a distancia que no sea otro Rotel RR-1061.

### **Restauración de los Ajustes por Defecto**   $11|13|$

Si lo desea, puede restaurar la configuración original (es decir la establecida en fábrica) del RR-1061 con un sencillo procedimiento que se describe a continuación. La restauración de la configuración de fábrica implica restaurar todos los códigos preseleccionados para los botones DEVICE/INPUT, borrar todas las órdenes de control memorizadas, restaurar todas las etiquetas de fábrica, restaurar los ajustes de la función de copiado de los controles de volumen/silenciamiento establecidos en fábrica y dejar activado el tono de aviso.

- 1. Pulse el botón SETUP.
- 2. Pulse los botones ARRIBA/ABAJO del cursor hasta que aparezca DEFAULT SETTING ("ajustes por defecto") en la pantalla de visualización. Pulse el botón ENT para confirmar.
- 3. Aparece un mensaje de confirmación en la pantalla LCD. Utilice los botones ARRIBA/ ABAJO del cursor para seleccionar RESET YES (para restaurar los ajustes de fábrica) o RESET NO (para salir sin realizar ningún cambio). Pulse el botón ENT para confirmar la selección efectuada.
- 4. Al cabo de unos pocos segundos aparecerá en pantalla el mensaje RESET OK para confirmar la restauración de los ajustes de fábrica.

**NOTA:** Los Smart Macros no son reinicializados cuando se restauran los ajustes de fábrica. Para borrar Smart Macros deberá utilizar las instrucciones que figuran en el apartado Borrado de Smart Macros.

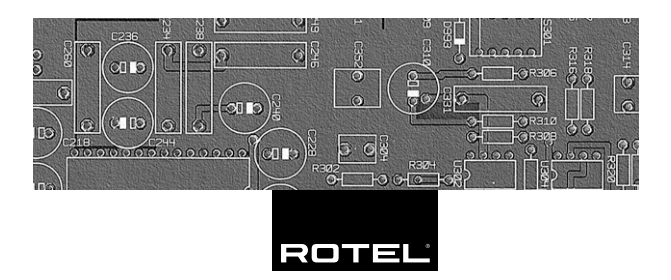

### **The Rotel Co. Ltd.**

10-10 Shinsen-Cho Shibuya-Ku Tokyo 150-0045 Japan Phone: +81 3-5458-5325 Fax: +81 3-5458-5310

### **Rotel of America**

54 Concord Street North Reading, MA 01864-2699 USA Phone: +1 978-664-3820 Fax: +1 978-664-4109

#### **Rotel Europe**

Dale Road Worthing, West Sussex BN11 2BH England Phone: + 44 (0)1903 221 761 Fax: +44 (0)1903 221 525

### **Rotel Deutschland**

Kleine Heide 12 D-33790 Halle/Westf. **Germany** Phone: +49 05201-87170 Fax: +49 05201-73370

#### **www.rotel.com**

082 OM RR-1061 • 052808 Español